# 彈性學習平台

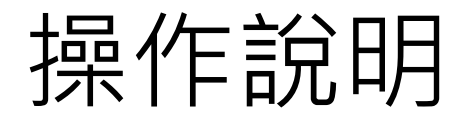

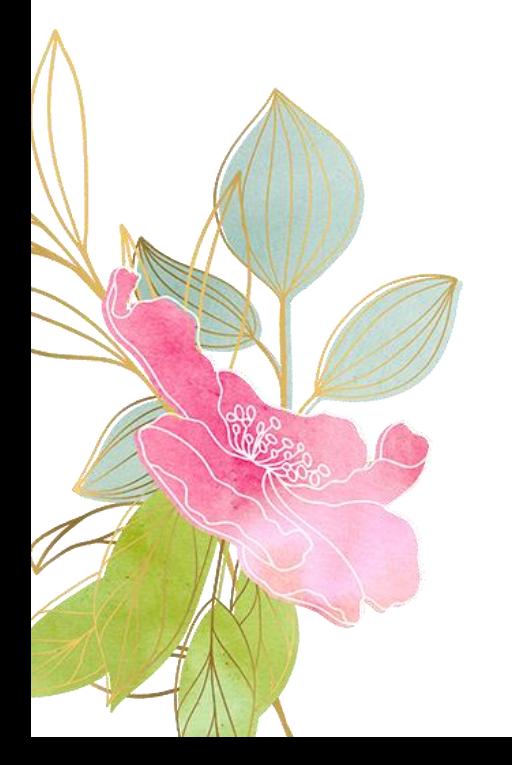

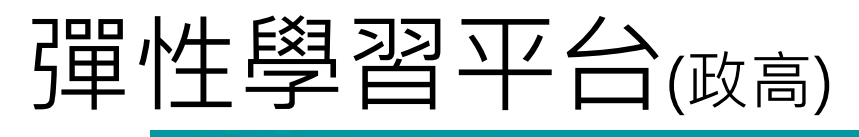

登入

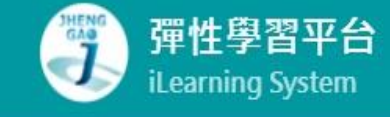

**https://web.jhenggao. com/iLearning/**

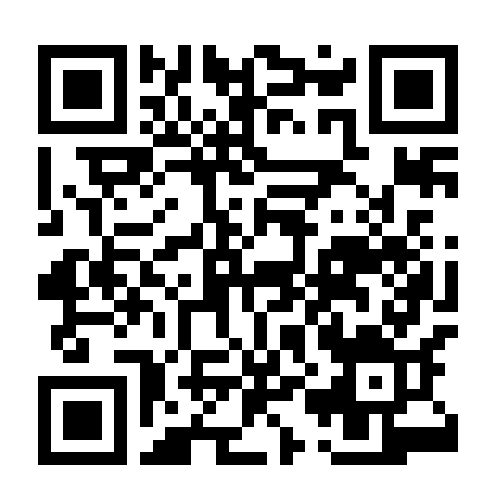

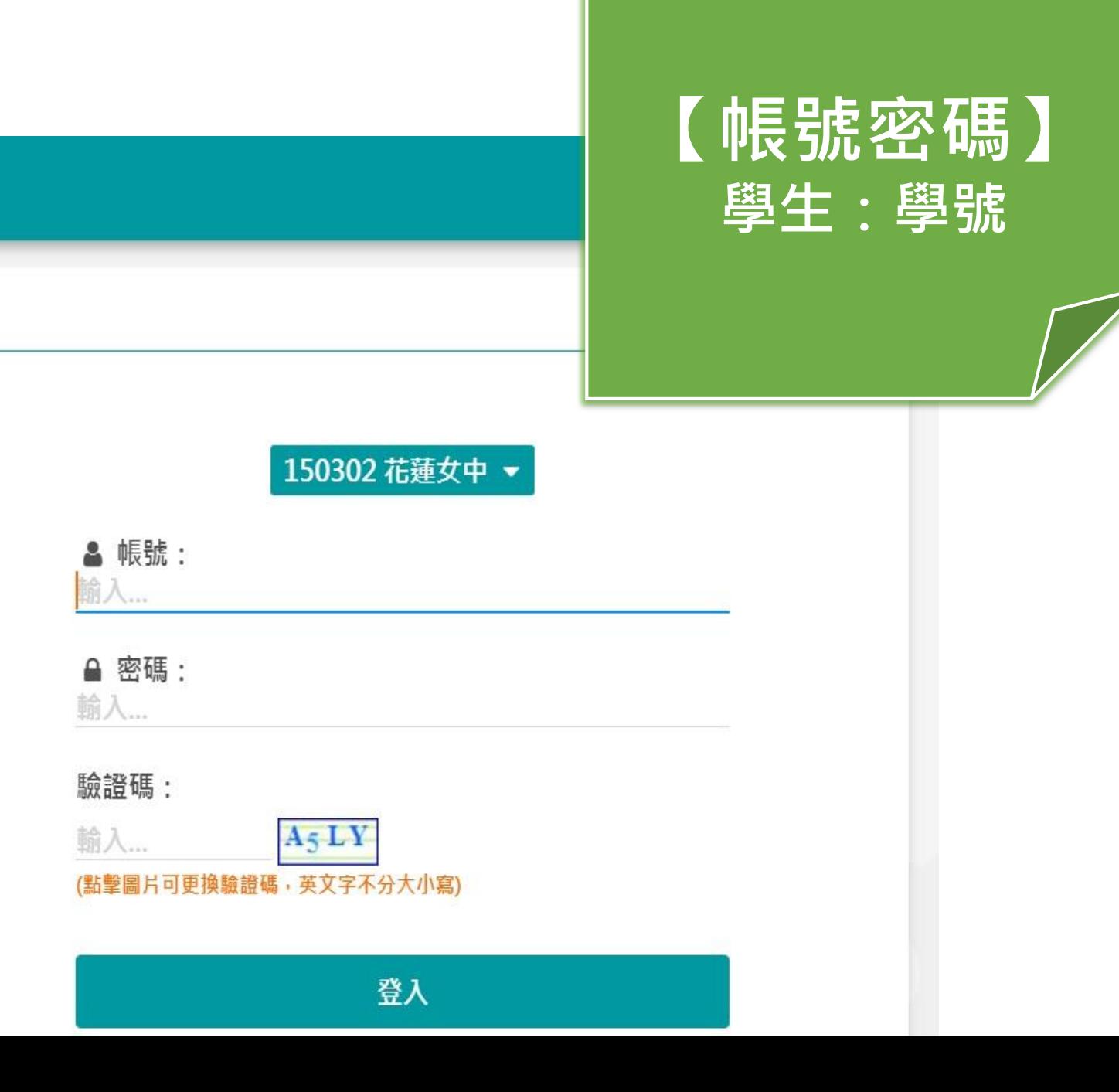

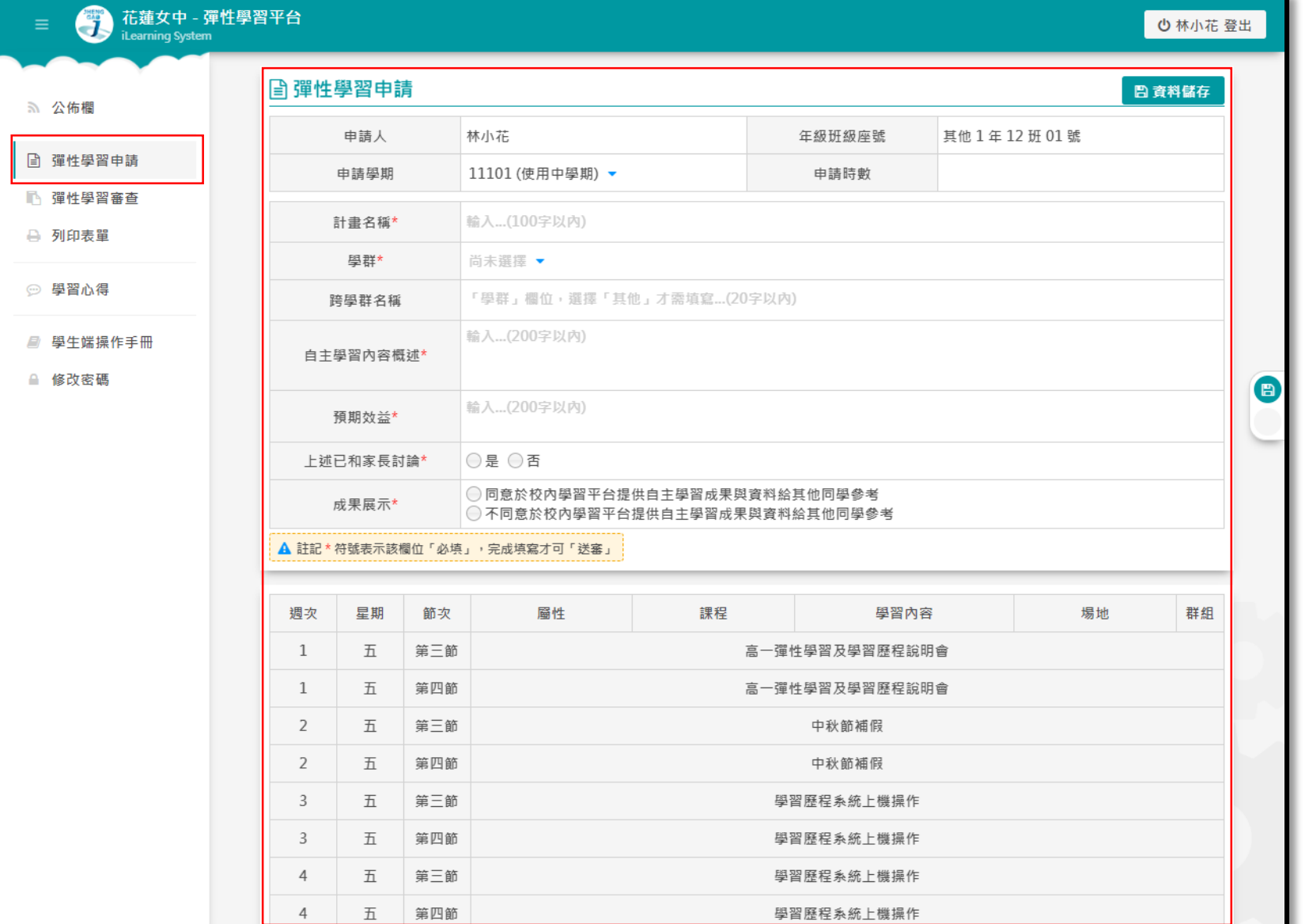

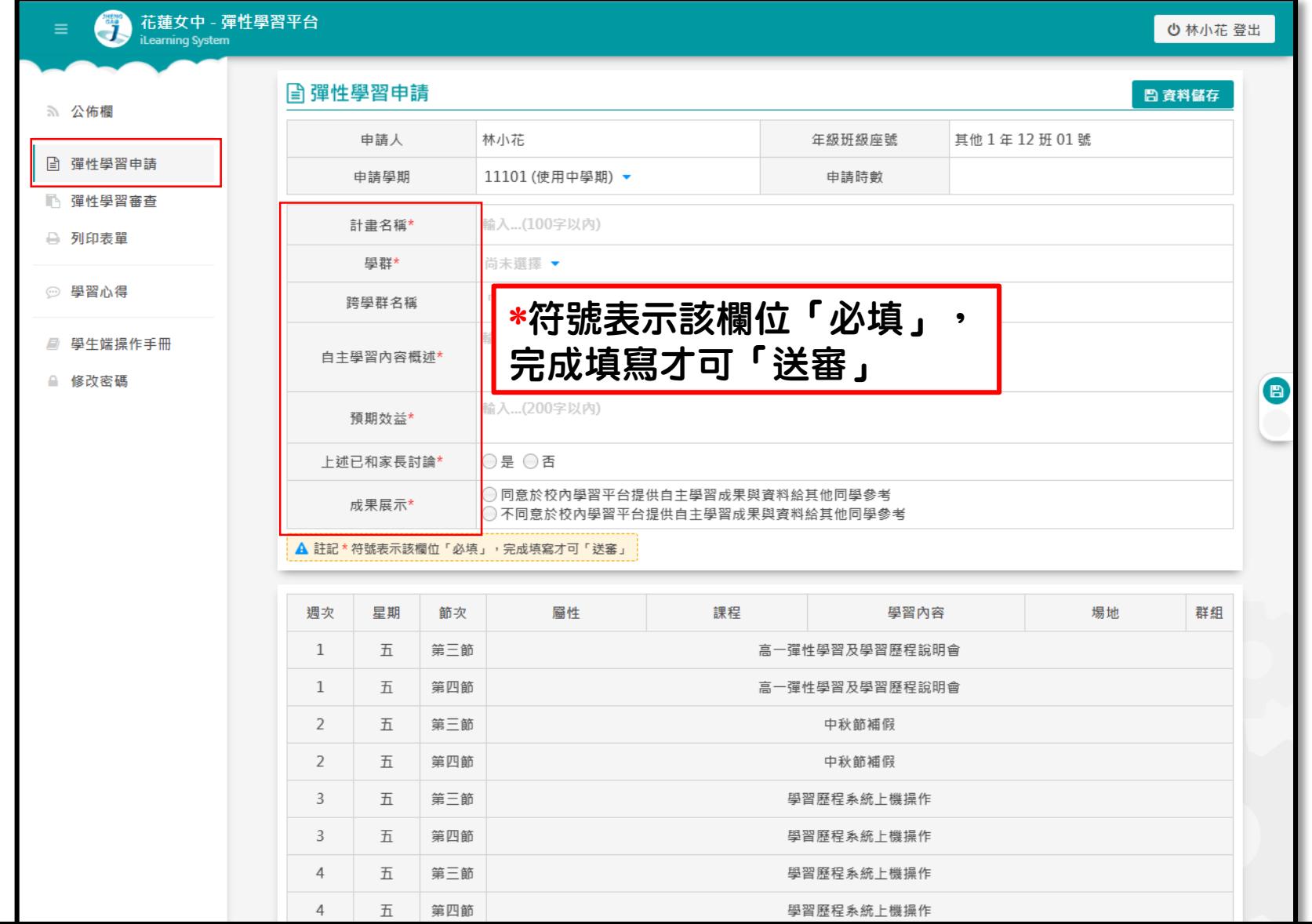

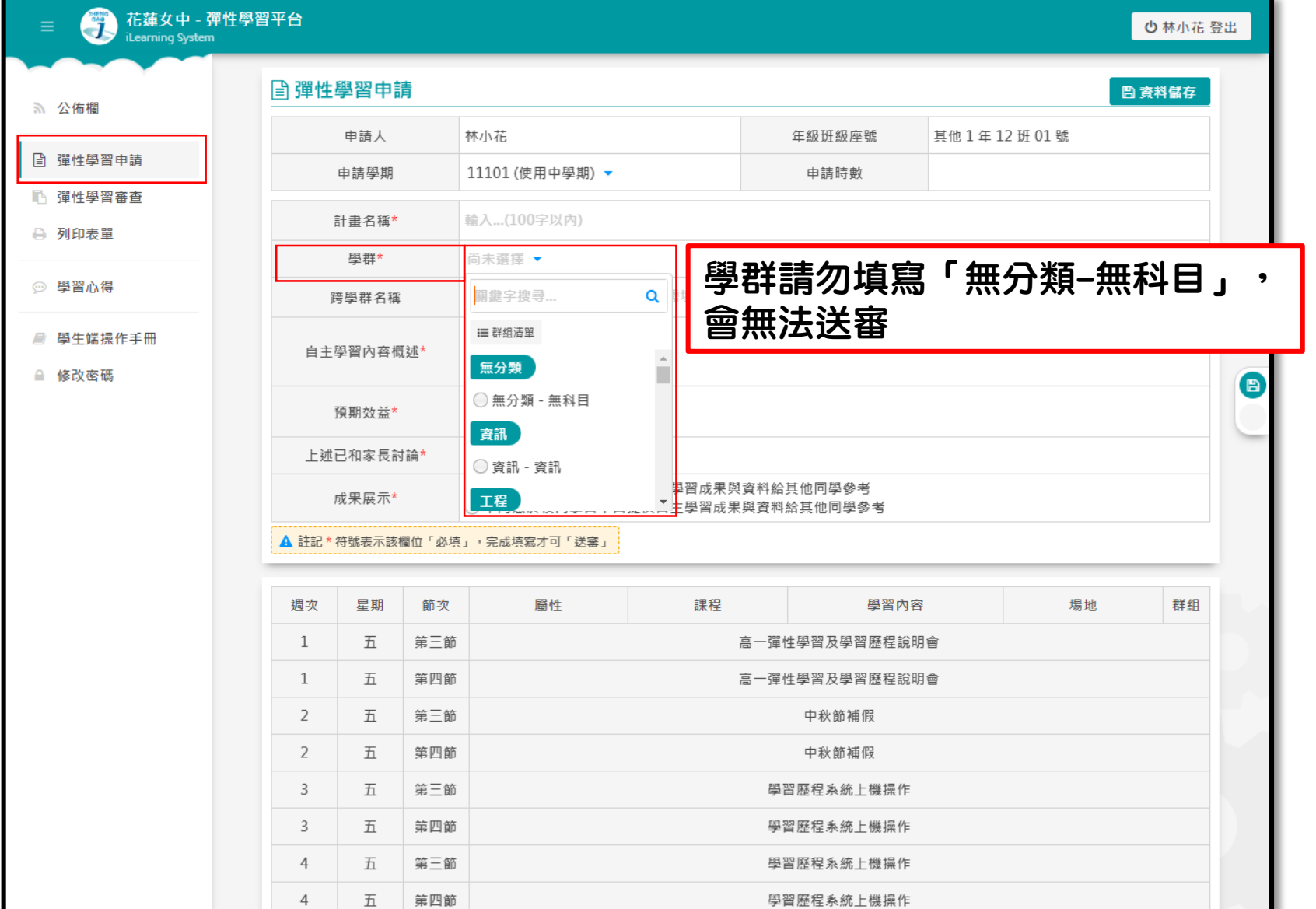

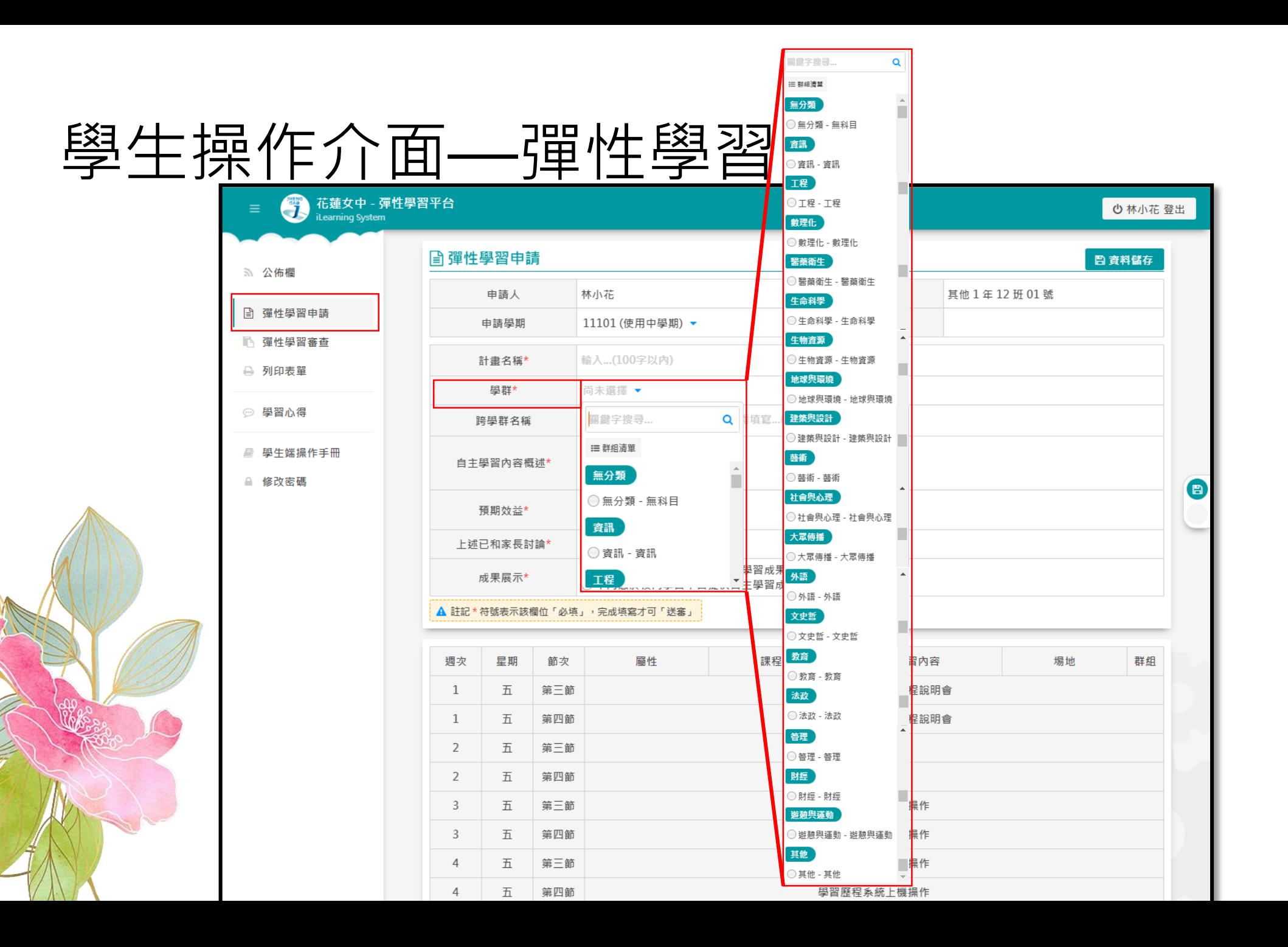

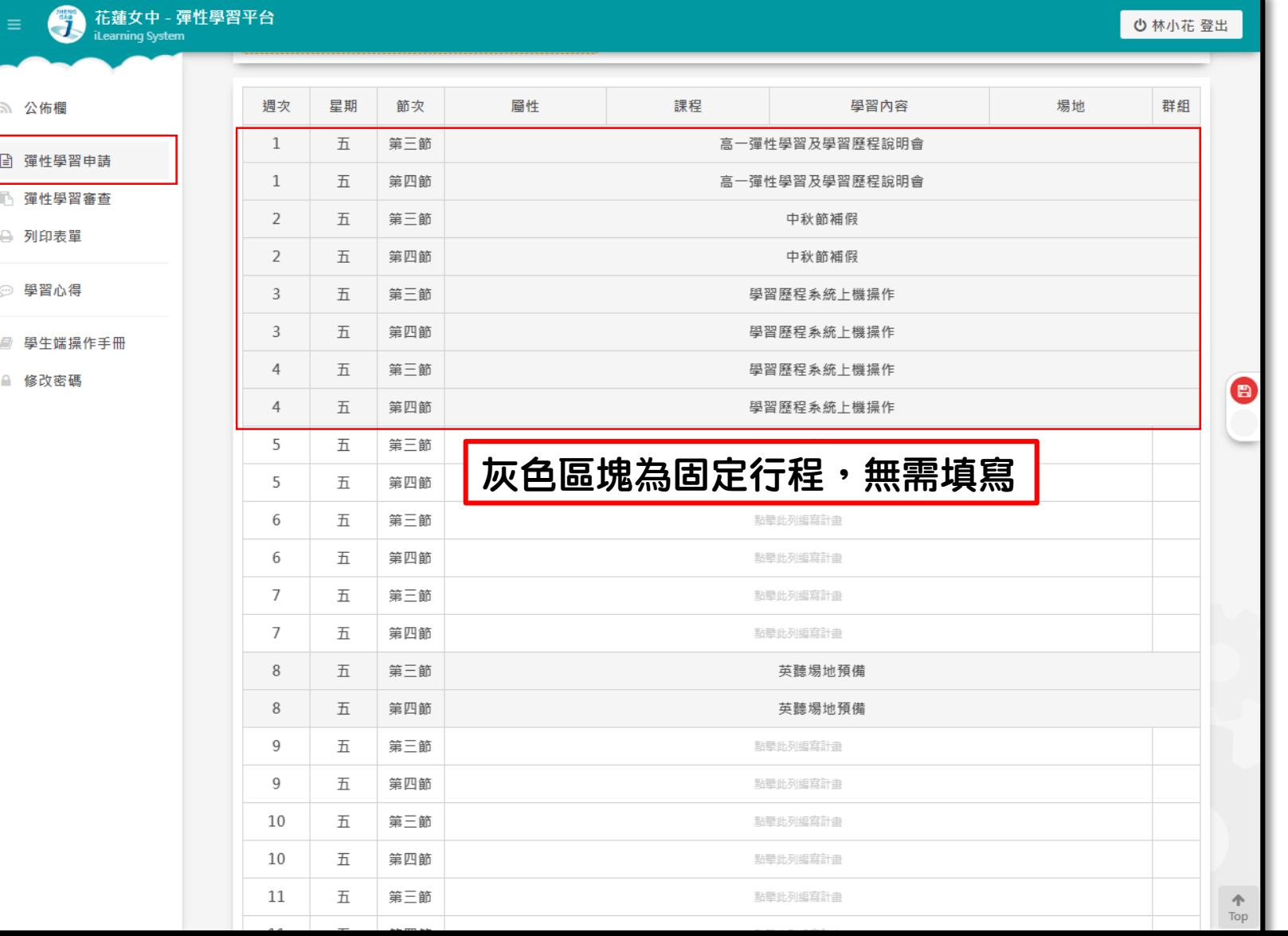

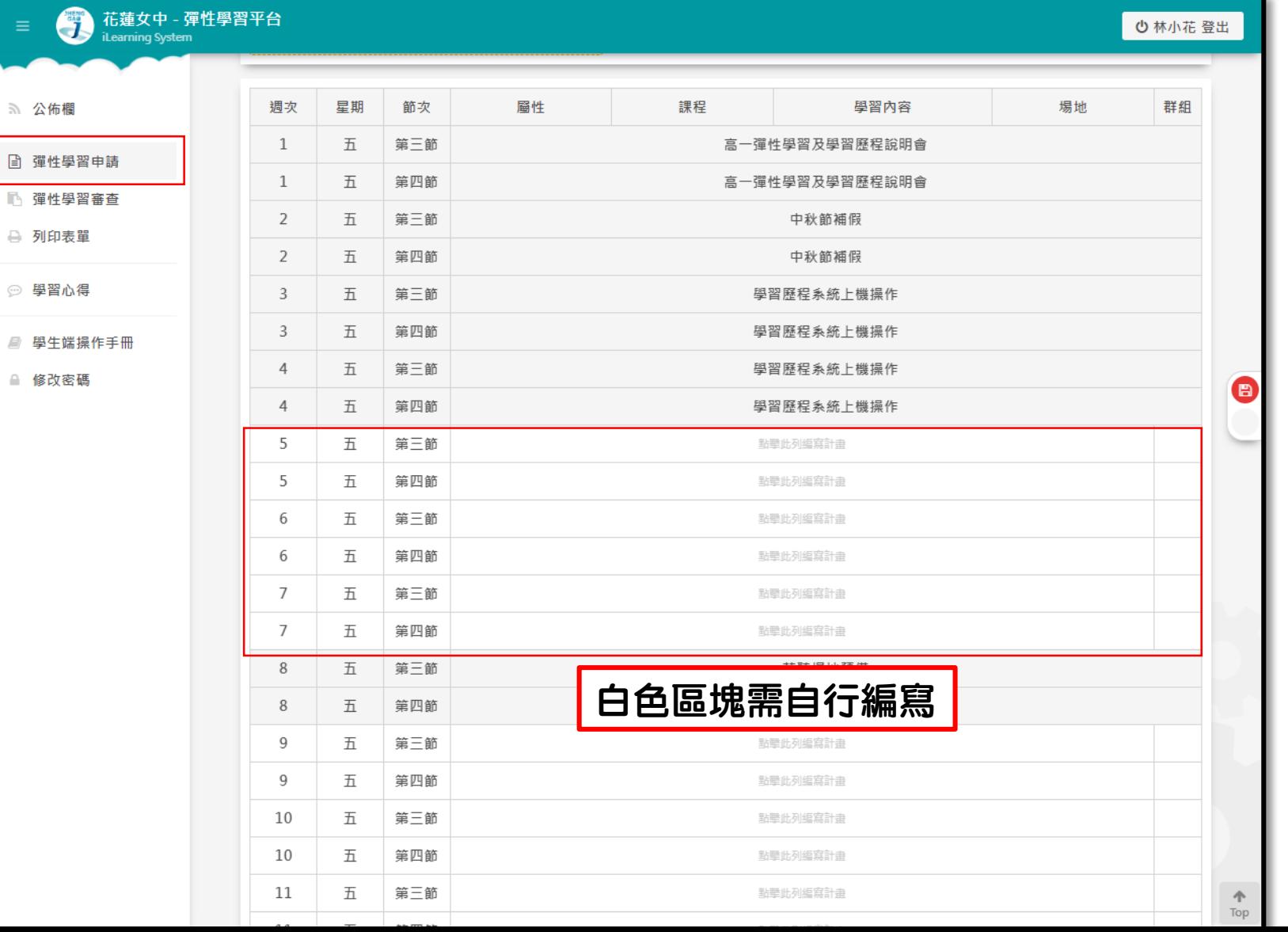

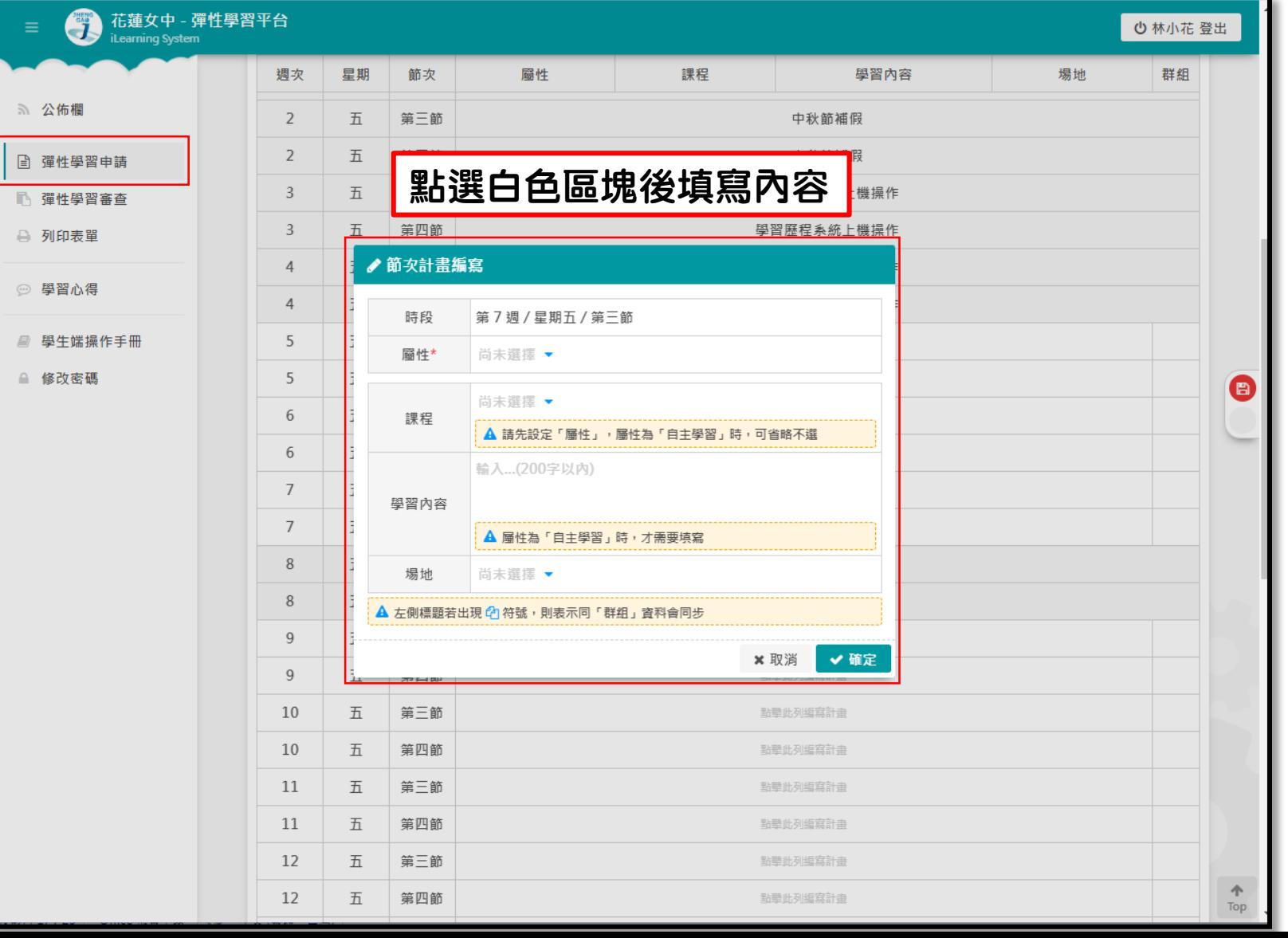

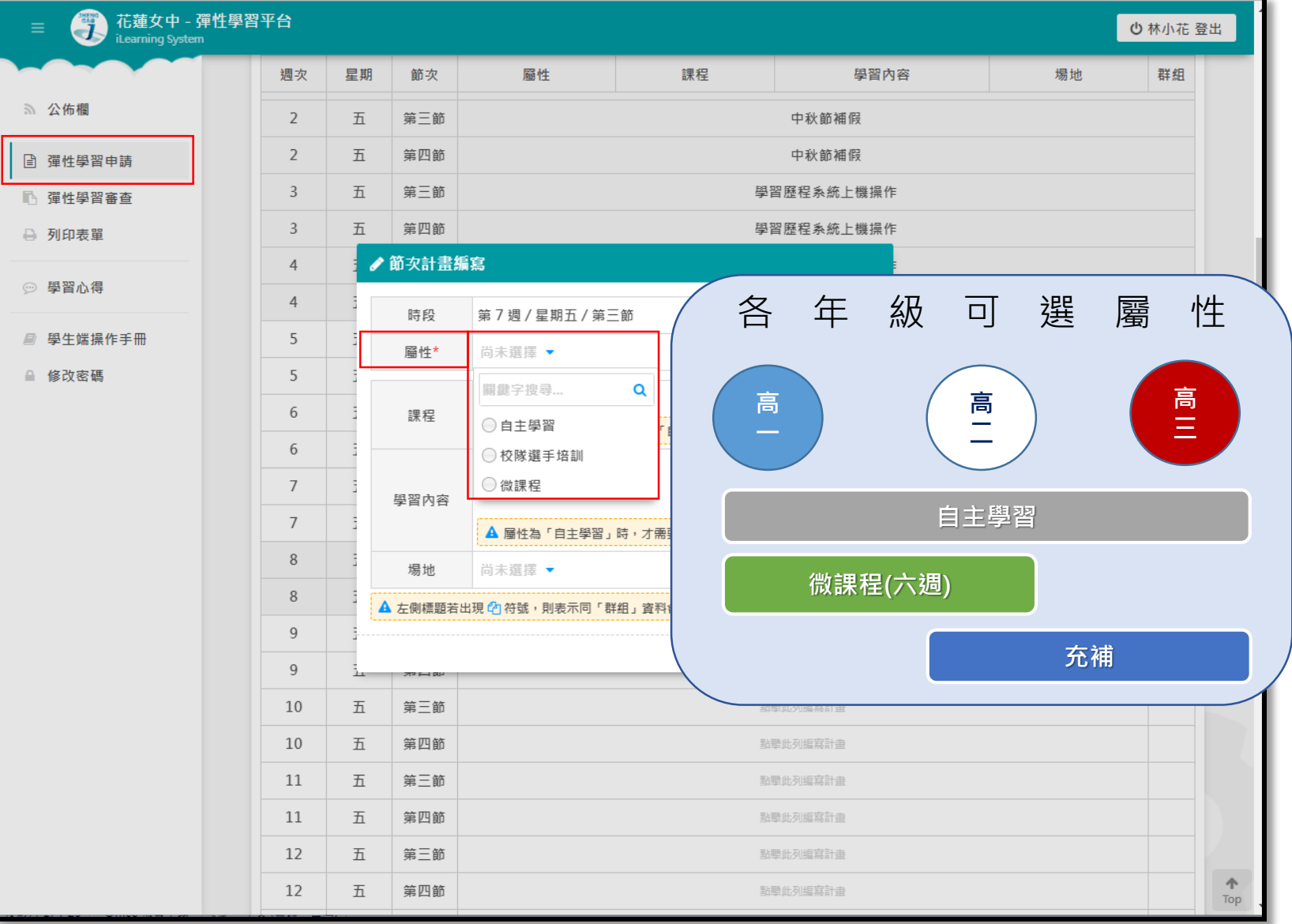

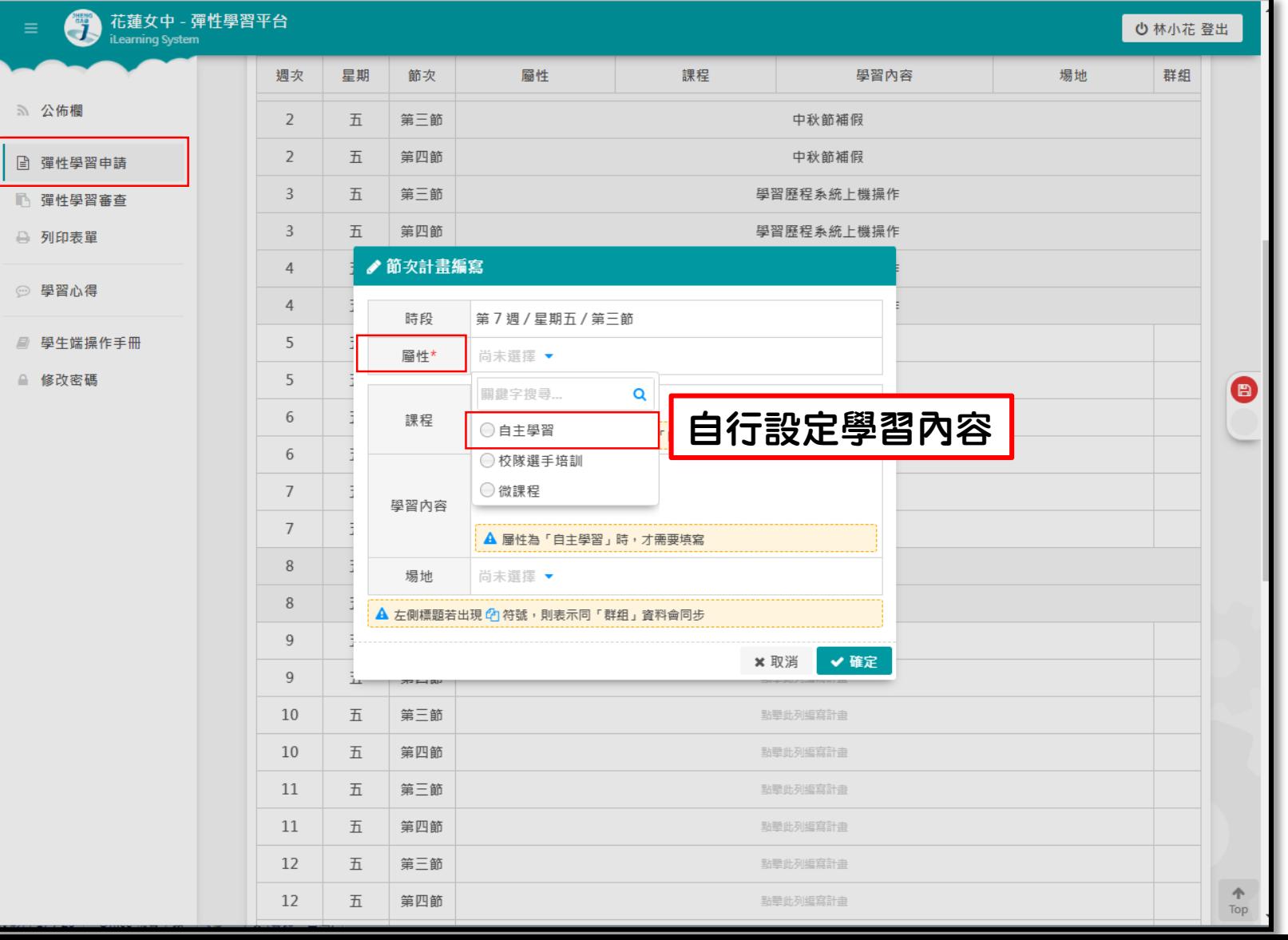

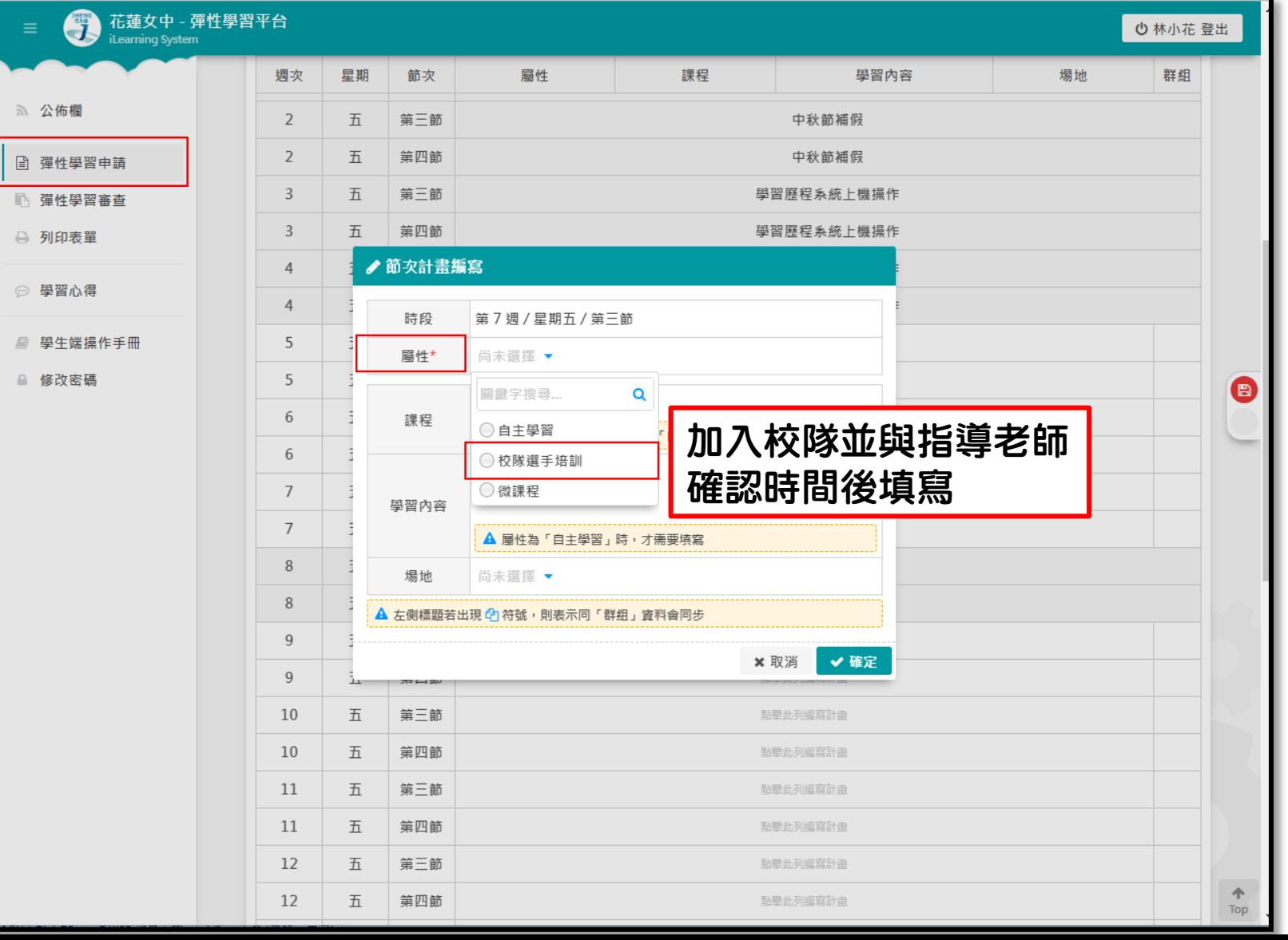

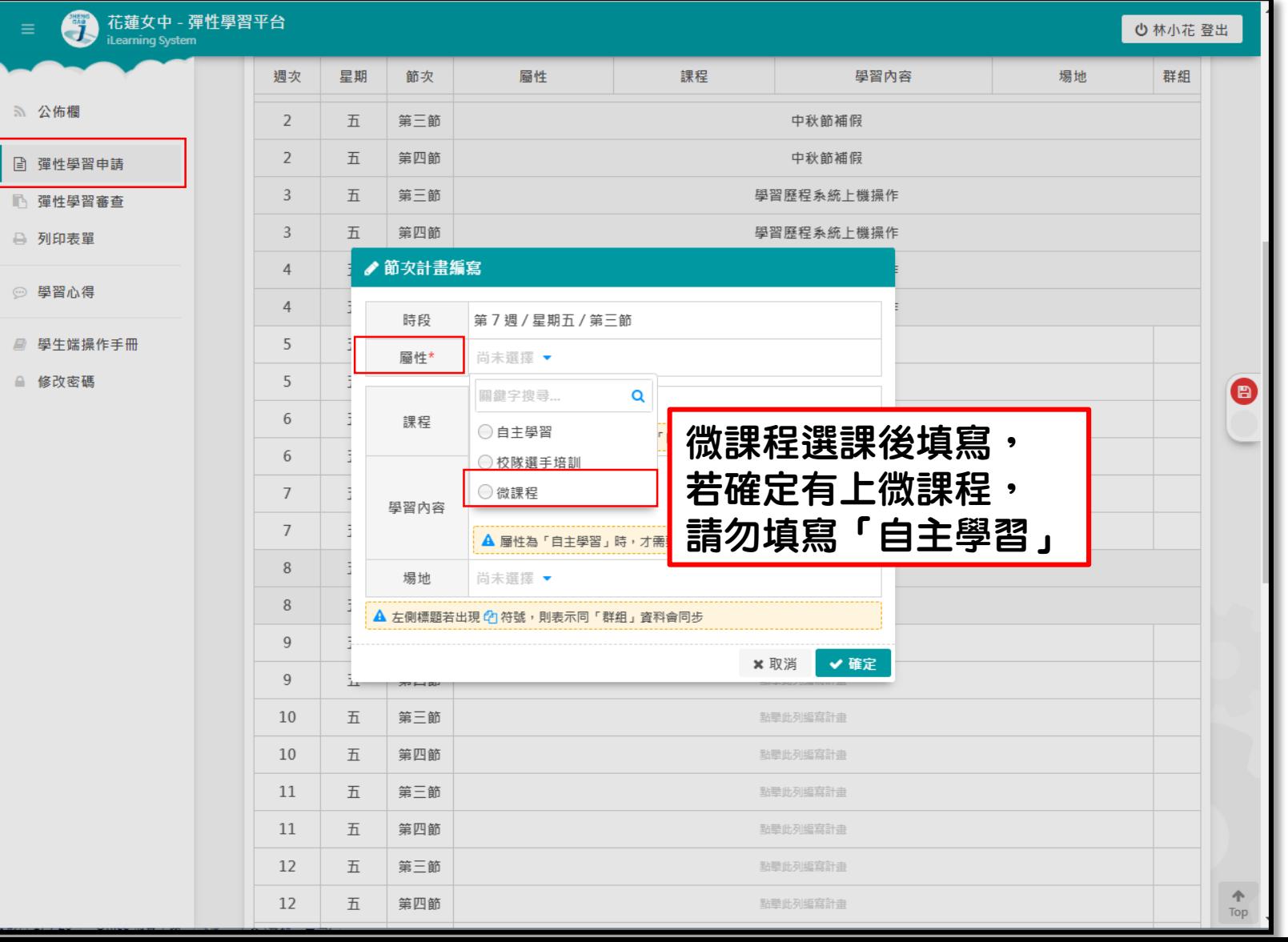

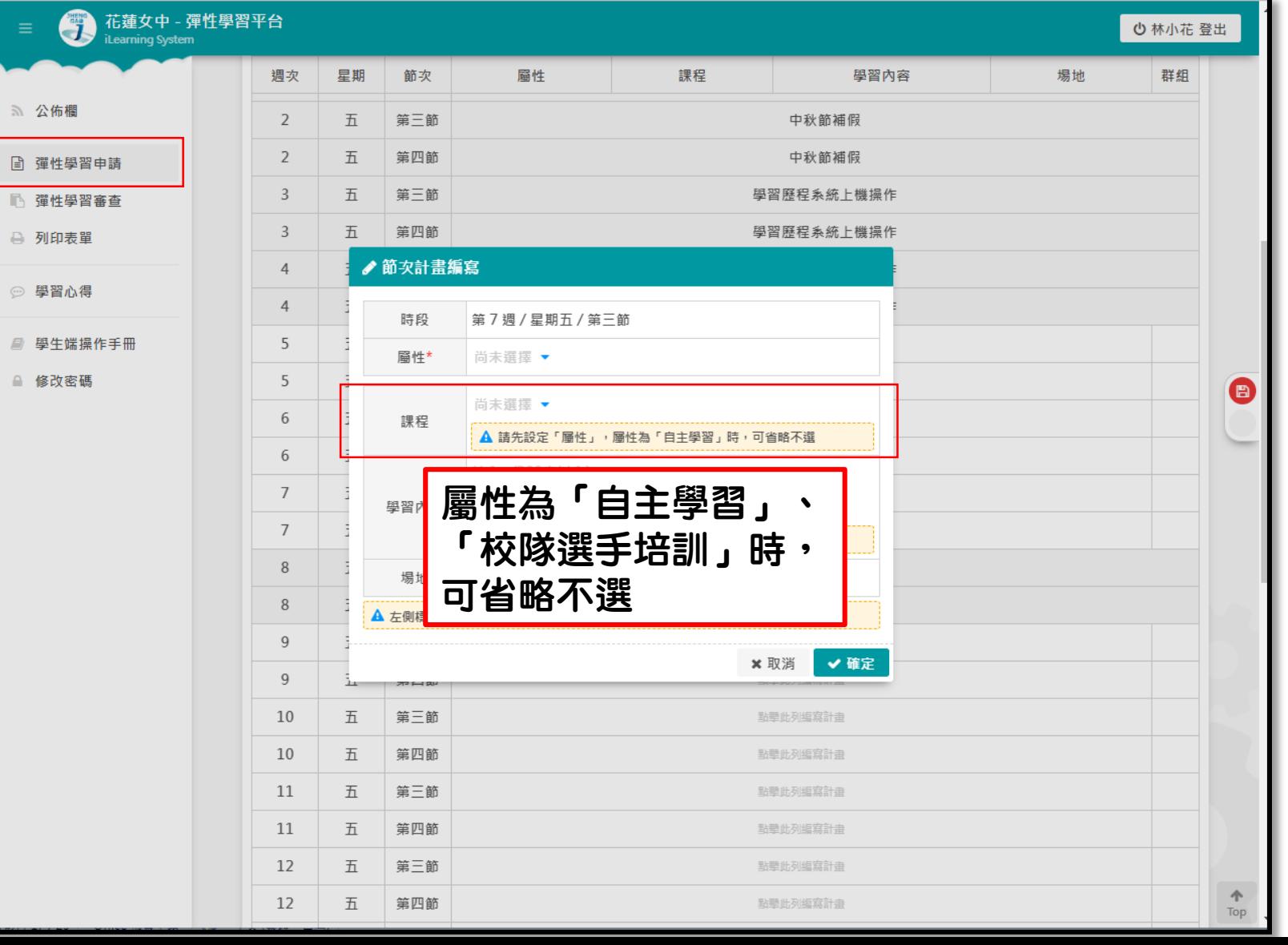

话蓮女中 - 彈性學習平台 6 ○ 林小花 登出 **iLearning System** 星期 節次 屬性 課程 學習內容 場地 群組 週次 5 公佈欄  $\overline{2}$ 五 第三節 中秋節補假 2 五 第四節 中秋節補假 □ 彈性學習申請  $\overline{3}$ 第三節 學習歷程系統上機操作 五 □ 彈性學習審查 五 第四節 學習歷程系統上機操作  $\mathbf{3}$ → 列印表單 ●節次計畫編寫  $\overline{4}$ ◎ 學習心得  $\overline{4}$ 時段 第7週/星期五/第三節 ■ 學生端操作手冊 5 圙性\* 微課程 ▼ ■ 修改密碼 5  $\bigoplus$ 尚未選擇 ▼ 屬性為「微課程」時, 6 課程  $\alpha$ 關鍵字搜尋... 請填選上的課程6 ○01 大家說英語-1  $\overline{7}$ 學習內容 ○02 地理資訊系統  $7$ ○03良知與思辯 8 ○ 04 性別與法律 場地 ○ 05 打造必勝的學習歷程檔案!  $\, 8$ A 左側標題若 9 √確定 × 取消 9 ᅔᄃ 10 五 第三節 點擊此列編寫計畫 10 五 第四節 點擊此列編寫計畫 11 五 第三節 點擊此列編寫計畫 11 五 第四節 點擊此列編寫計畫 12 第三節 點擊此列編寫計畫 五  $\blacktriangle$ 12 五 第四節 點擊此列編寫計畫 Top

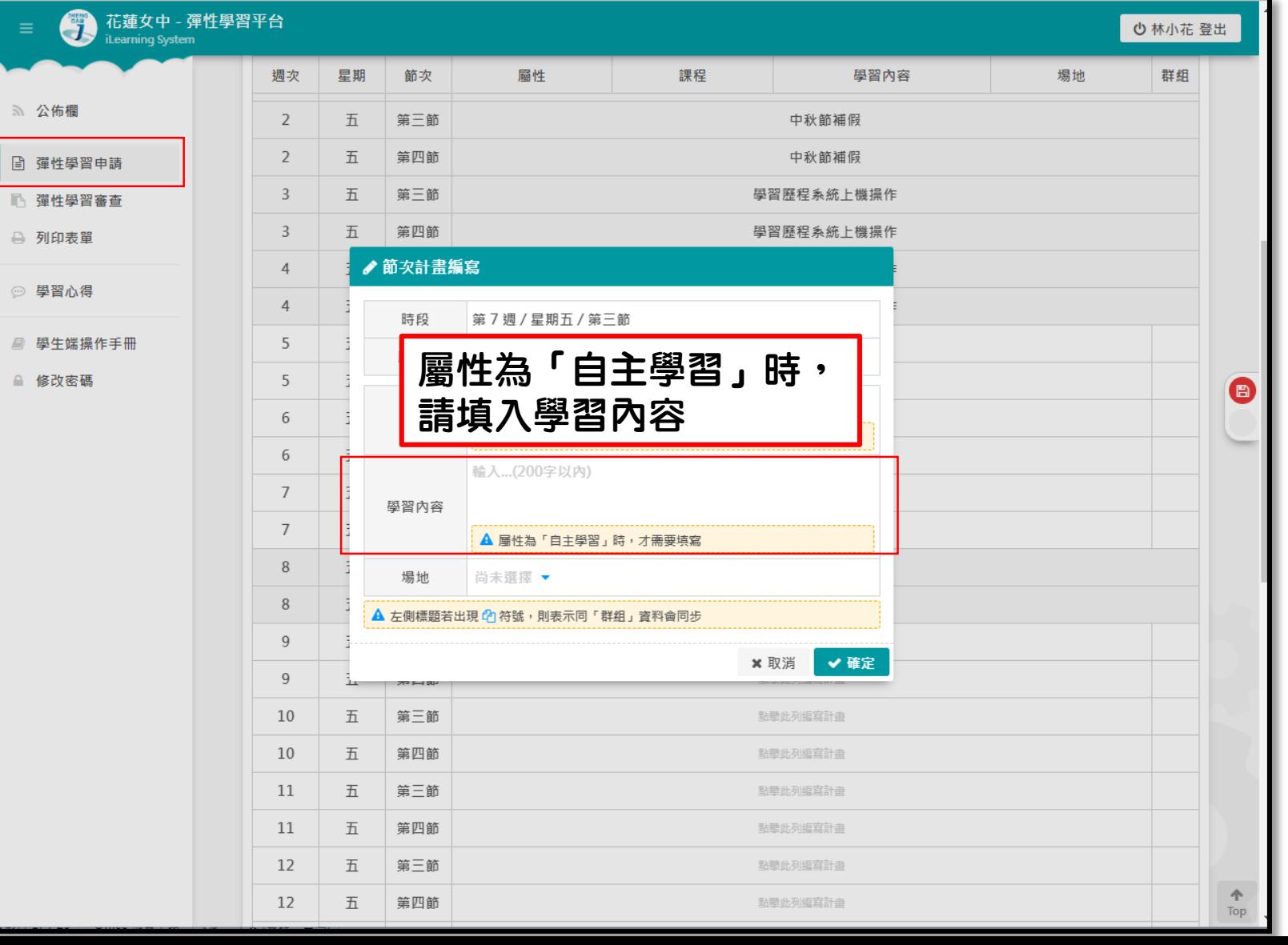

![](_page_16_Figure_1.jpeg)

![](_page_17_Figure_1.jpeg)

花蓮女中 - 彈性學習平台 ○ 林小花 登出 週次 星期 節次 匾性 課程 學習內容 場地 群組 5 公佈欄  $\overline{2}$ 五 第三節 中秋節補假  $\overline{2}$ 五 第四節 中秋節補假 日 彈性學習申請  $\mathbf{3}$ 五 第三節 學習歷程系統上機操作 □ 彈性學習審查  $\overline{3}$ 五 第四節 學習歷程系統上機操作 ₿ 列印表單 ♪節次計畫編寫  $\overline{4}$ ◎ 學習心得  $\overline{4}$ 時段 第7週/星期五/第三節 ■ 學生端操作手冊 5 圙性\* 自主學習 ▼ △ 修改密碼 5  $\bigoplus$ 尚未選擇 ▼ 6 課程 ▲ 請先設定「屬性」,屬性為「自主學習」時,可省略不選 6 輸入...(200字以內)  $\overline{7}$ 學習內容  $7\phantom{.0}$ A 屬性為「自主學習」時,才需要填寫 8 場地請一定要填寫! 場地 尚未選擇 ▼  $\,8\,$ ▲ 左側標題若出現 關鍵字搜尋...  $\alpha$ 若場地為「4其他」,  $\overline{9}$ ○1原班教室 請務必於「學習內容」中  $\overline{9}$ ○2 圖書館  $77 - 140$ ○3 操場 填寫「陪同教師/指導老師」 10 五 第三節 ○4其他(需有老師陪同) 第四節 10 五 (「微課程」、「充補課程」可不填寫指導 11 五 第三節 老師於學習內容中(已登記指導老師))11 五 第四節 12 第三節 點擊此列編寫計畫 五 12 五 第四節 點擊此列編寫計畫 Top

![](_page_19_Picture_7.jpeg)

![](_page_20_Picture_8.jpeg)

![](_page_21_Picture_9.jpeg)

![](_page_22_Picture_12.jpeg)

![](_page_23_Picture_8.jpeg)

![](_page_24_Picture_8.jpeg)

![](_page_25_Picture_8.jpeg)

![](_page_26_Picture_0.jpeg)

![](_page_26_Picture_16.jpeg)

# 學生操作介面—學習心得

![](_page_27_Picture_16.jpeg)

# 學生操作介面—學習心得

![](_page_28_Picture_9.jpeg)

![](_page_29_Picture_7.jpeg)

![](_page_30_Picture_7.jpeg)

![](_page_31_Picture_8.jpeg)

![](_page_32_Picture_22.jpeg)

![](_page_33_Picture_0.jpeg)

![](_page_34_Picture_52.jpeg)